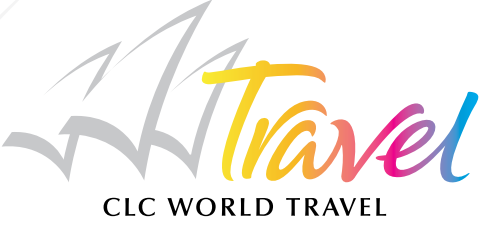

# Flight Booking Help Manual

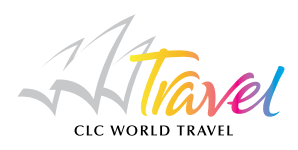

# CLC World Travel - Flights and more online bookings

Welcome to CLC World Travel's brand new flights and more booking engine.

As a CLC World Member you can now book flights, car hire and transfers online at your convenience.

All our flight bookings are ATOL protected, giving you complete peace of mind that your money is financially secure. ATOL protection is not provided when you book directly with the airline websites.

We have a wide range of airlines available to book flights to all the main airports near to CLC World's resorts on the Costa del Sol,Tenerife, Turkey and Austria. Many other European destinations are also available on this website, take a look!

To help you process your booking we have put together some guidelines for you, we hope you find these useful.

Happy holidays!

From our brand new website www.clcworldtravel.co.uk enter into the flights page and click 'book online'

Book your flights online

We have set the flight search as a default for your convenience, at any point you can select the Car or Transfer Tab and search for these products, and add them to your cart with your flights or book them as individual travel elements.

You can save time for future bookings by registering your details, once you have registered simply clicking on the LOGIN option on the top right of the screen.

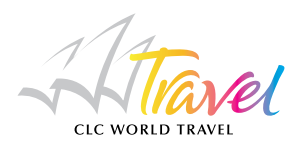

## Frequently Asked Questions

How do I login?

*If this is your first visit to our booking engine, you will need to complete the 'your details' section and create your own user ID and password. We suggest that you use your email address or CLC World membership number as your user ID.*

I have booked with CLC World Travel before but not online, can you set up my password and user ID?

*Yes we can, if you call us during business hours, one of our team will complete this for you.*

#### I have forgotten my password & user ID?

*Simply click 'forgotten password' and your password will be sent by email to you.*

#### How can I pay?

*You can pay securely online using a credit or debit card, any card charges are already included within your quoted price.*

#### How can I see the terms and conditions?

*These are displayed on the final payment page, you can view them and print them if required, but you must accept these before your booking can be confirmed. Our terms are also available on http://travel. clcworld.com/terms-conditions-for-retail-agent-business* 

#### What is the child age?

*A child is classed as 11 years or under on the date of the return / inbound flight.*

What is the infant Age?

*An infant must be under 2 years old on the date of the return / inbound flight.*

#### Does an infant get a seat?

*No all airlines require that infants sit on a parent's lap.*

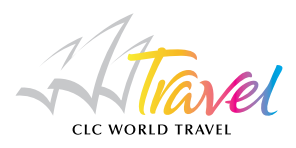

### Why do I need to provide dates of birth?

*The airlines ask for this information as part of our booking process.*

#### What airlines are available to book?

*Our most popular airlines are included on the online booking engine; EasyJet, Monarch, Jet2, Flybe, Aer Lingus, Vueling, Air Berlin and Norwegian Air Shuttle.*

#### Do you charge extra for the booking?

*As we ATOL protect all our flights, the fares we offer will include a small booking fee for this.*

#### What is ATOL?

*ATOL is a scheme that financially protects in the event that your holiday company goes into receivership. If you are overseas the ATOL agreement provides alternative flights to bring you home. ATOL gives you peace of mind that your hard earned holidays are covered in the case of anything goes wrong.*

#### How do I get my ATOL Certificate?

*Once you have booked your flights, your ATOL Certificate will be sent by email to you, confirming what is protected and by who.*

I only want to search direct flights How can I Can I do this?

*Yes – Just tick 'non stop' in the flight search to display direct flights only.*

Can I book different airlines for outbound and inbound journeys?

*At the moment this is not possible online, however our call centre can assist with these requests.*

#### How do I add a flight to my shopping cart?

*Simply click the flight you would like using the radio dial button under the price, once you have selected the outbound flight then the inbound flight options will display in BOLD with the applicable prices. Select the inbound flight using the radio dial, once you select both an outbound and an inbound flight the details will display at the foot of the screen, simply click 'add flight' to continue.*

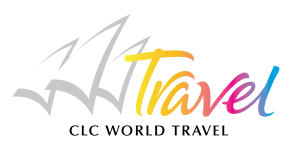

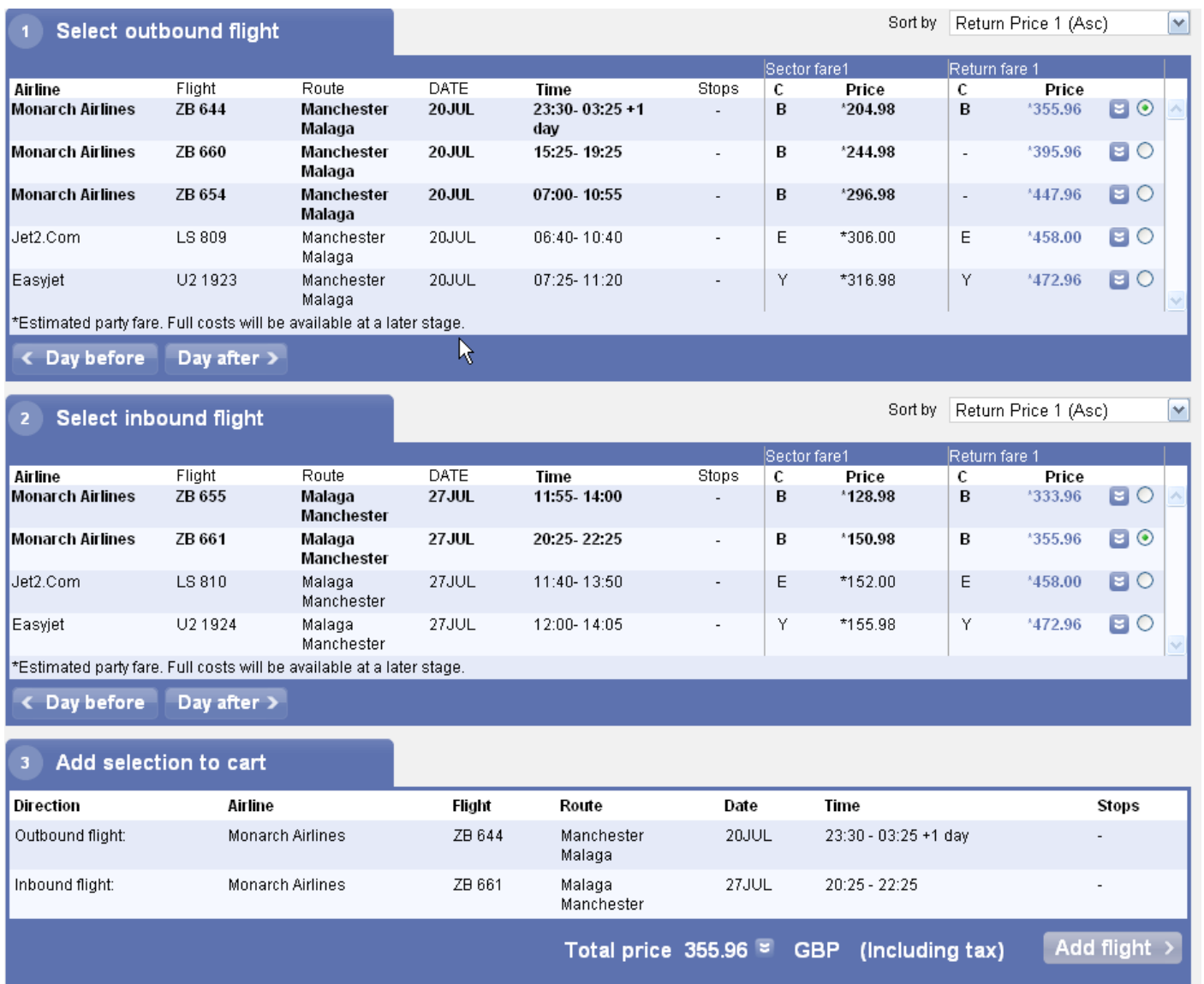

#### How do I view all the detail in my cart?

*You can click on the to display the detail of both the booking information and also the price breakdown. You can do this at any point during your search or booking process.*

#### How do I add checked bags to my flight?

*Once you have added your names to the booking you will be given the option to add checked bags, this will be either a selection for each passenger OR a total number of bags for the party. Once added, the price of the flight will re-calculate for you. Unless otherwise stated the standard baggage allowance is 20 kg per bag. The allowance for your flight will be detailed on your itinerary.*

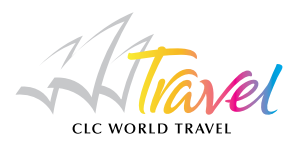

#### Can I pre-book my seats?

*We don't have this facility online yet, but you can call us once you have confirmed your booking and we will add the seats for you. We do not charge any extra for this service, the only charge made is by the airline for the seat allocation.*

#### How do I provide my API information?

*We are pleased to advise you that some of the airlines allow this to be provided at the time of booking, where you see 'add API' within your booking process you can complete the information. If there is no option to add the information or you don't have your passports to hand, you can simply email us at apiinfo@clcworldtravel.com with your details and our team will update the airline on your behalf.*

#### How do I get my tickets?

*As many airlines operate a ticketless travel policy, we will email your travel itinerary within 21 days of booking. If you have booked car hire or transfers, you will need a separate voucher to exchange this for your booking with our local suppliers. We will send your vouchers a minimum of 14 days BEFORE you travel. If you do not receive anything from us then please call our administration team.*

#### Do I need to check in online?

*Many airlines now operate check in online, when you receive your itinerary it will provide details of the check in procedure for your flights.*

#### Can I add car hire when booking my flight?

*Absolutely, and we recommend that if you are considering to car hire you should book this at the same time as your flights, this way both the flight and the car are protected under ATOL. To book a car with your flights just select the 'Car' tab in the menu.* 

#### What are the car hire terms and conditions?

*It is essential for you to check all the details of the car rental by clicking the heading 'Type' or 'Similar' then click on the car you require, to obtain further information click the Location/Rate info and Vehicle Info tabs. Once you select the car you want, additional options for GPS hire, baby seats and top up Insurance will be offered to you.*

#### Can I add a transfer to my booking?

*Absolutely, just select the 'TRANSFER' tab in the Menu to add this to your booking, for your convenience the flights you have selected will update automatically for the local supplier, all you need to do is simply enter your resort address information.*

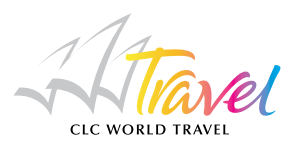

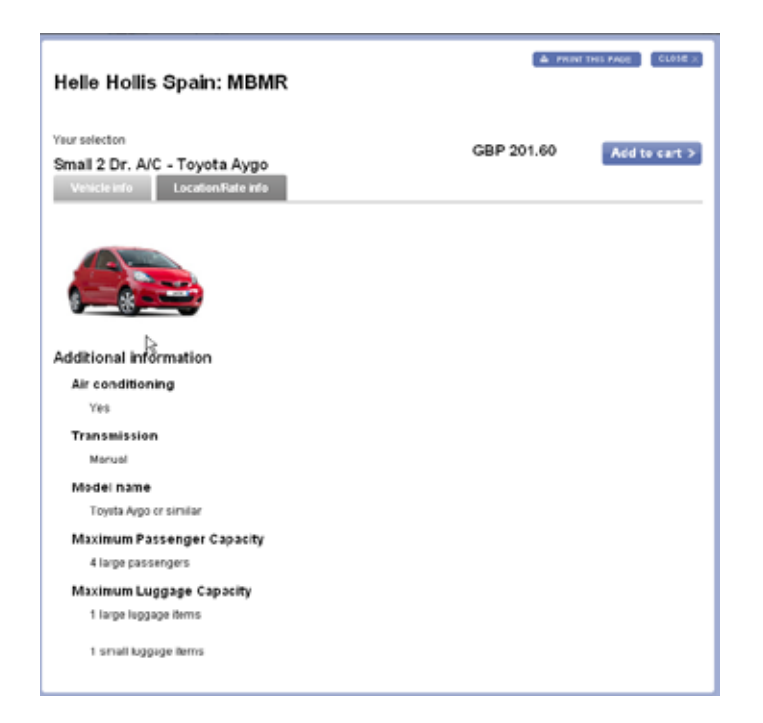

Supplier terms and conditions

*When booking car hire or transfers we recommend that you check all the information regarding the local supplier conditions, these are part of the contract with the supplier and it is your responsibility to ensure that you understand these. CLC World Travel acts as agents to these suppliers.*